## **LAMPIRAN - A KELUARAN SISTEM BERJALAN**

### **LAMPIRAN A-1 KELUARAN SISTEM BERJALAN**

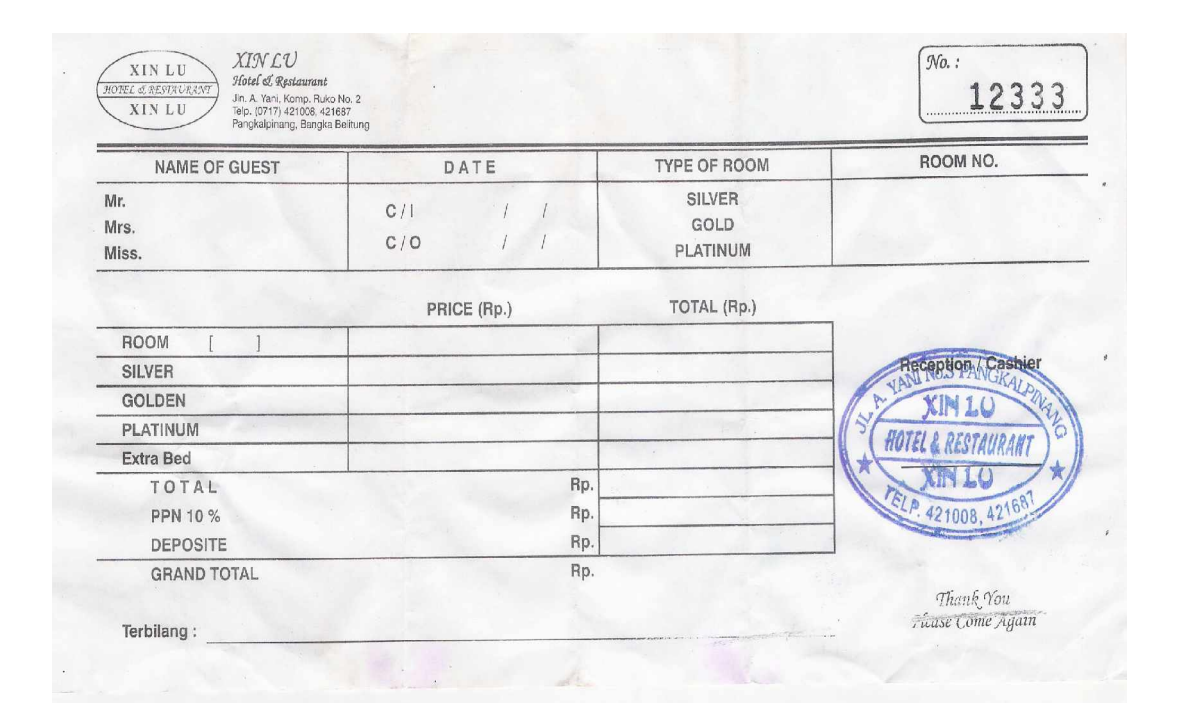

Lampiran A-1 Nota CheckOut Keluaran Sistem Berjalan

85

## **LAMPIRAN - B MASUKAN SISTEM BERJALAN**

## **LAMPIRAN B-1 MASUKAN SISTEM BERJALAN**

#### **DATA RESERVASI**

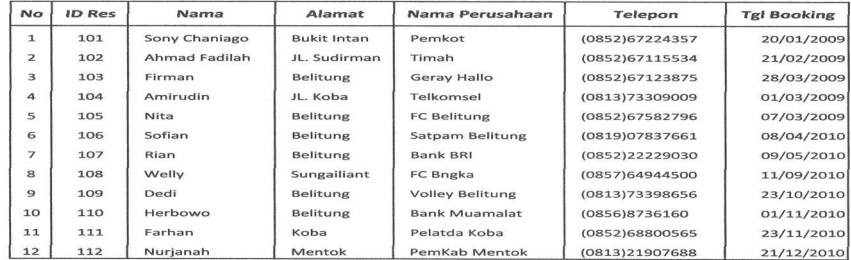

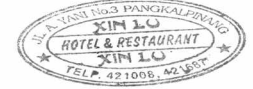

Lampiran B-1 Data Reservasi Masukan Sistem Berjalan

## **LAMPIRAN B-2 MASUKAN SISTEM BERJALAN**

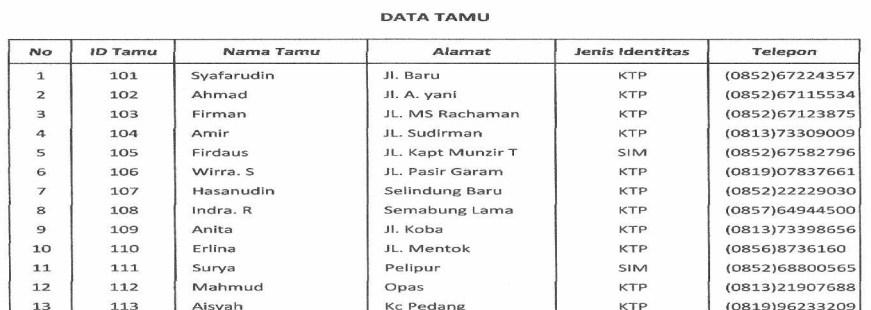

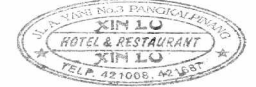

Lampiran B-2 Data Tamu Masukan Sistem Berjalan 88

## **LAMPIRAN B-3 MASUKAN SISTEM BERJALAN**

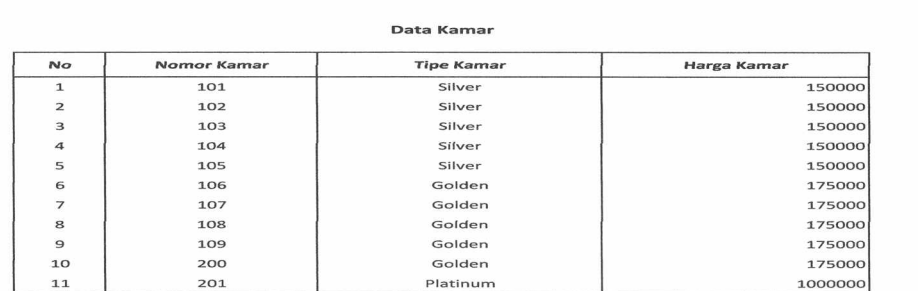

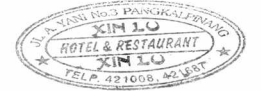

Lampiran B-3 Data Kamar Masukan Sistem Berjalan

89

## **LAMPIRAN B-4 MASUKAN SISTEM BERJALAN**

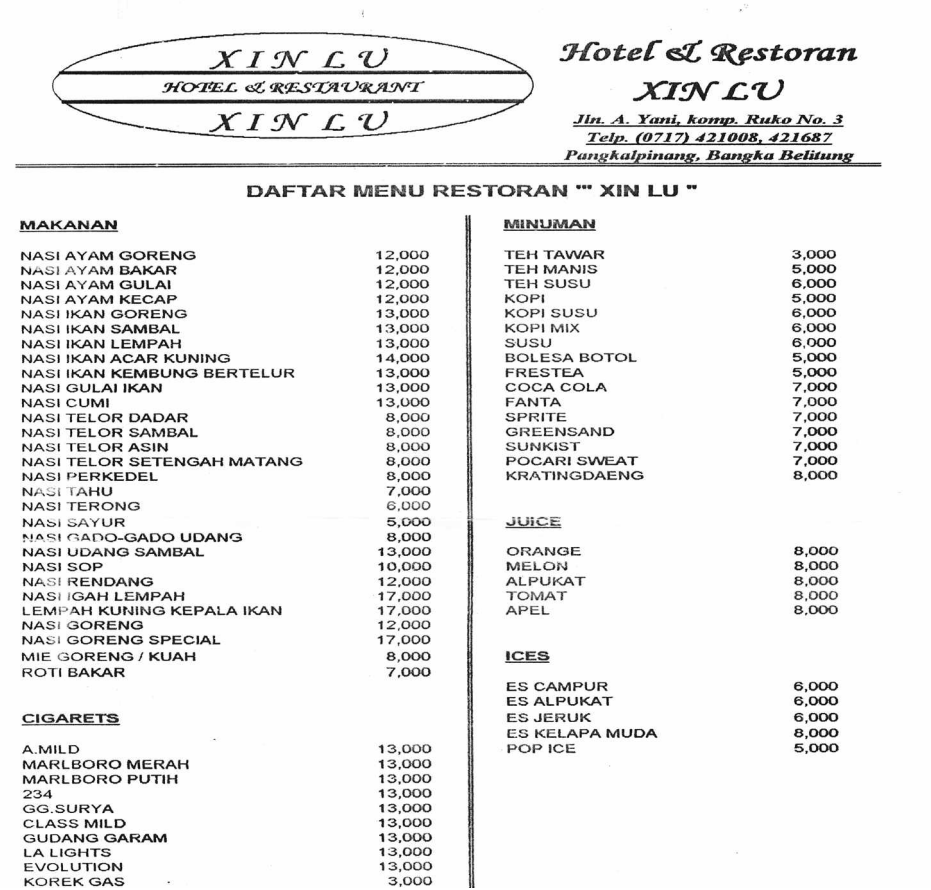

# Lampiran B-4 Data Biaya Masukan Sistem Berjalan

#### **LAMPIRAN B-5 MASUKAN SISTEM BERJALAN**

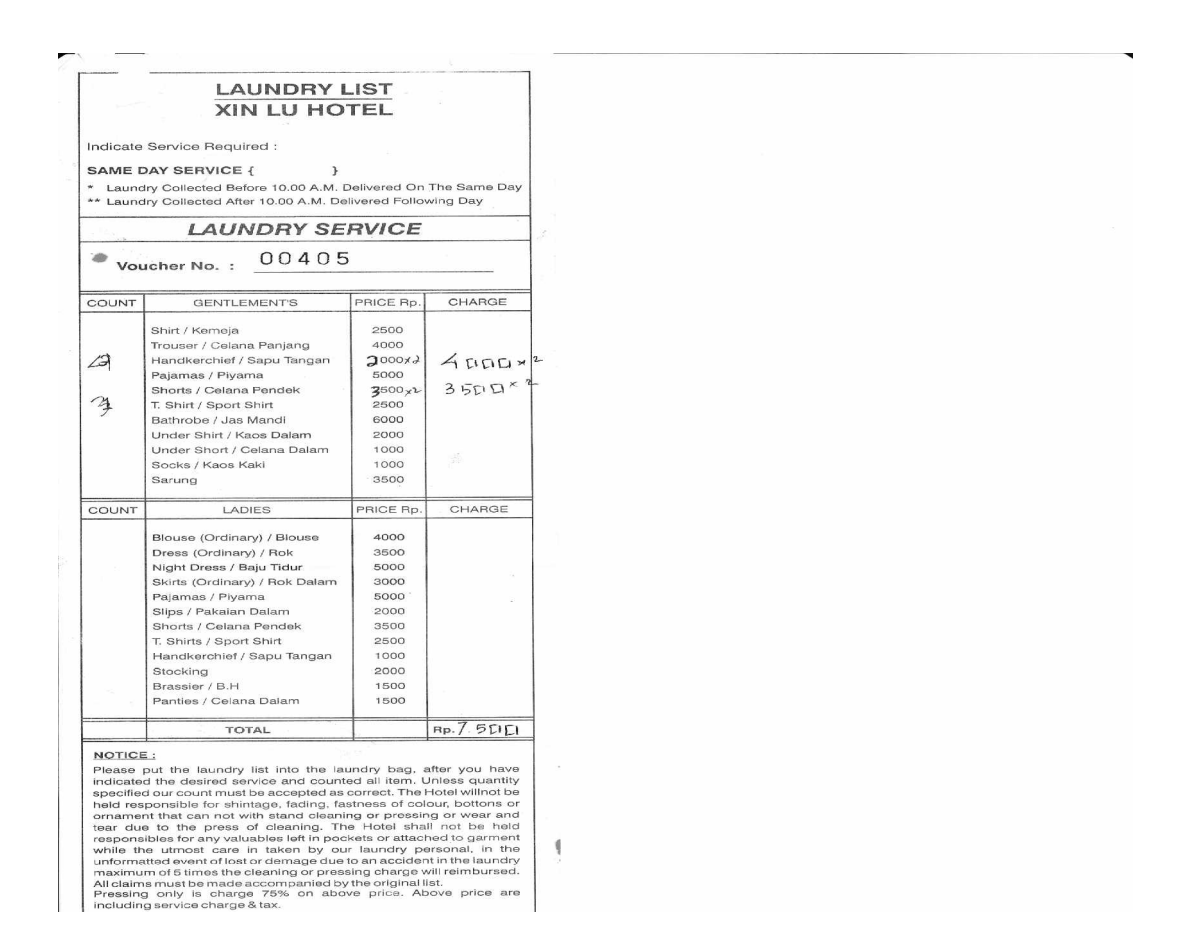

Lampiran B-5 Data Biaya Masukan Sistem Berjalan

## **LAMPIRAN - C RANCANGAN KELUARAN**

## **LAMPIRAN – C-1 RANCANGAN KELUARAN**

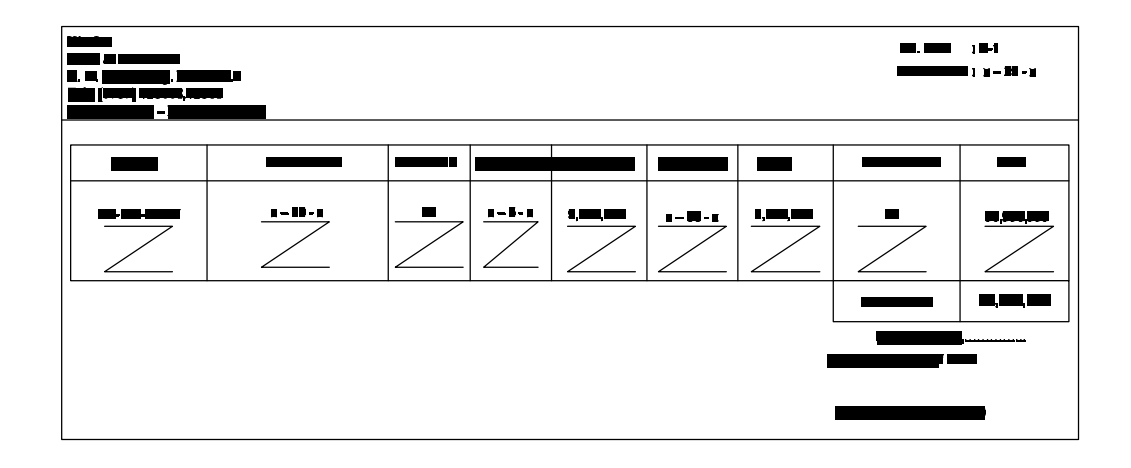

Lampiran C-1 Rancangan Keluaran Cetak Nota Check Out

## **LAMPIRAN – C-2 RANCANGAN KELUARAN**

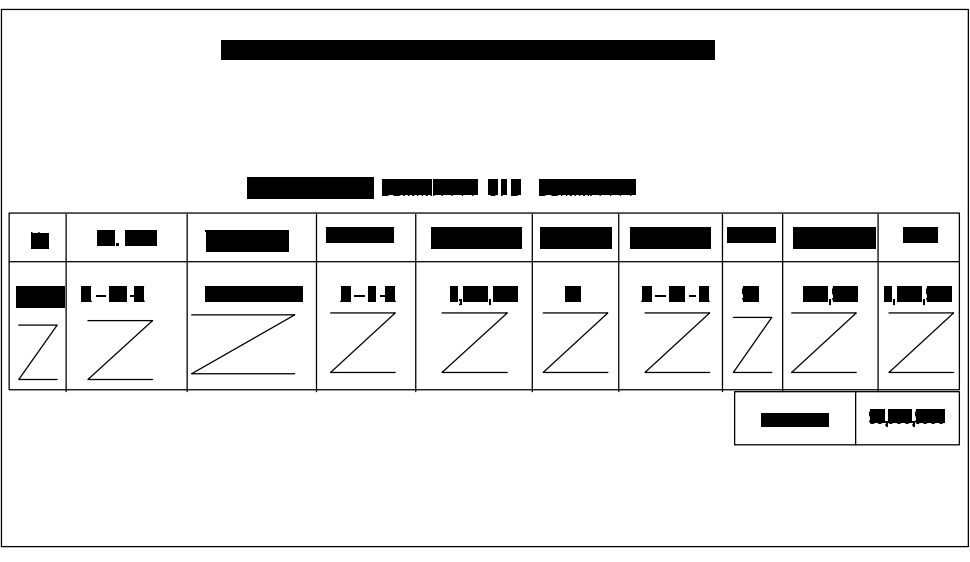

Lampiran C-2 Rancangan Keluaran Laporan Penyewaan

**LAMPIRAN - D RANCANGAN MASUKAN**

### **RANCANGAN MASUKAN**

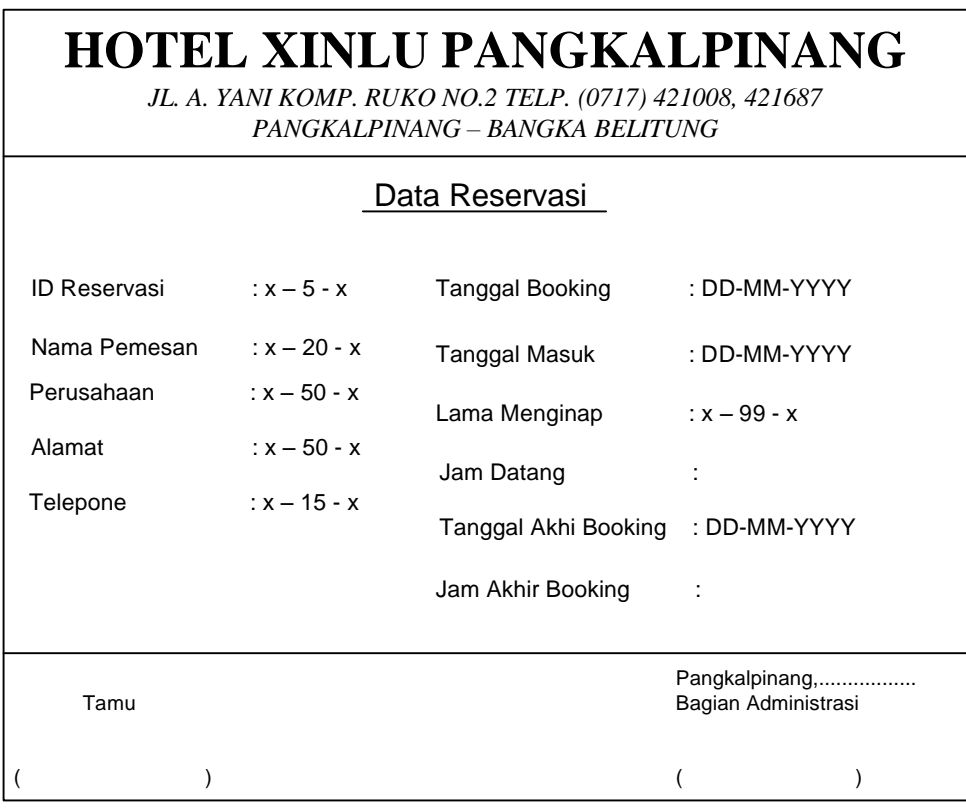

# Lampiran D-1

Rancangan Masukan Data Reservasi

#### **RANCANGAN MASUKAN**

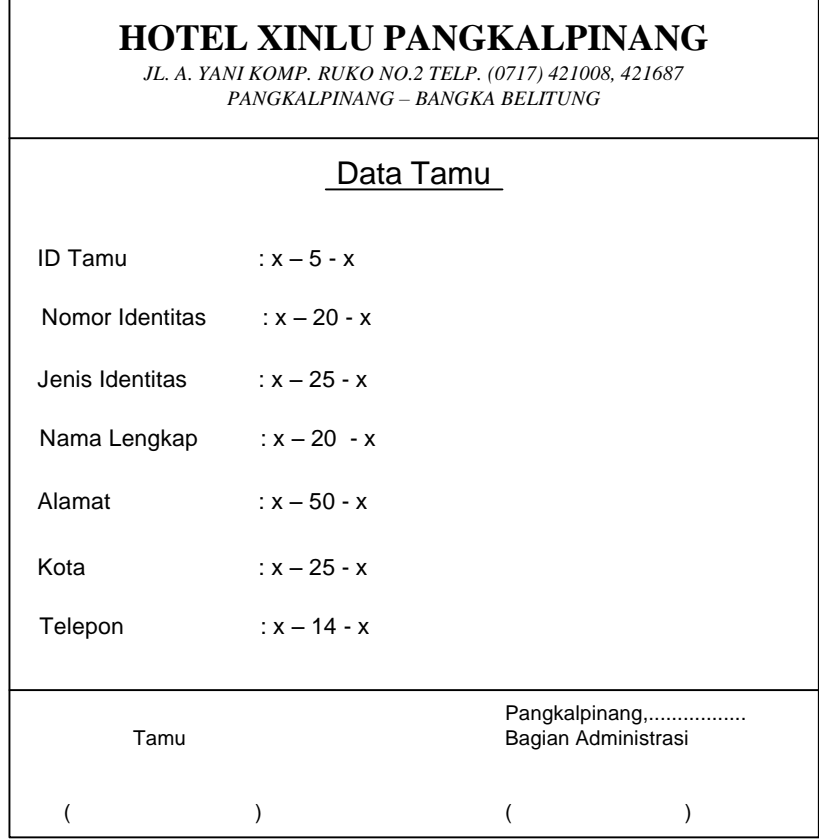

# Lampiran D-2 Rancangan Masukan Data Tamu

### **RANCANGAN MASUKAN**

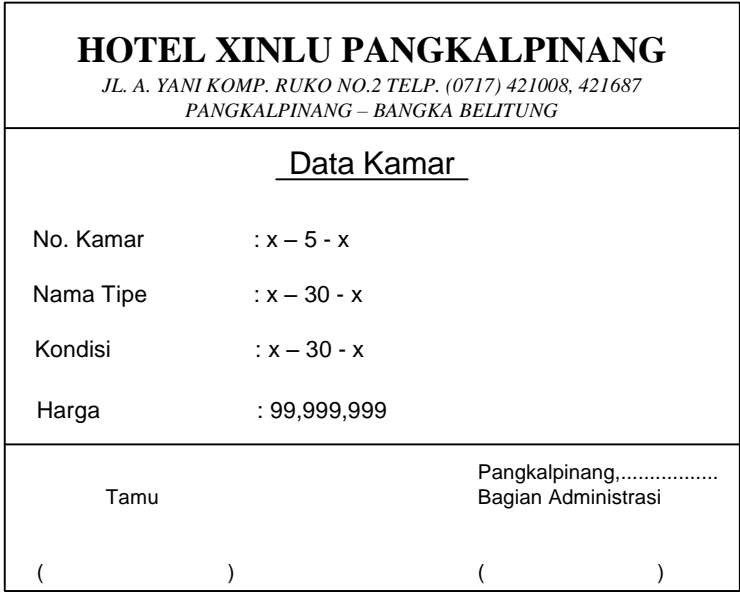

Lampiran D-3 Rancangan Masukan Data Kamar

### **RANCANGAN MASUKAN**

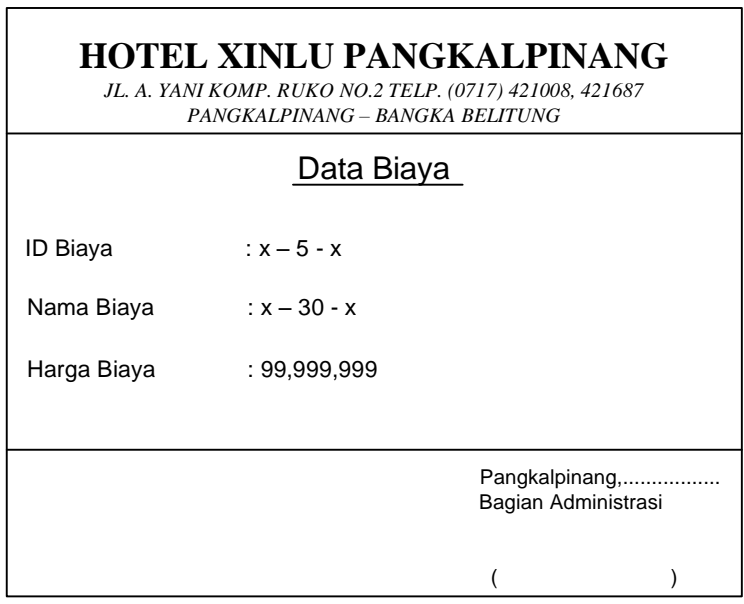

Lampiran D-4 Rancangan Masukan Data Biaya

## **LAMPIRAN - E SURAT KETERANGAN RISET**

#### HOTEL XINLU PANGKALPINANG

JL. A. YANI KOMP. RUKO NO.2 TELP. (0717) 421008, 421687 PANGKALPINANG - BANGKA BELITUNG

#### **SURAT KETERANGAN**

Saya yang bertanda tangan dibawah ini :

Nama : ILHAM

: Pimpinan Hotel Xinlu Pangkalpinang Jabatan

Menerangkan bahwa:

Nama : Robby Yahya **NIM** : 0722300204

Telah melaksanakan riset Tugas Akhir pada bagian Penyewaan Kamar pada Hotel Xinlu Pangkalpinang sejak tanggal 10 Mei 2010 sampai dengan 21 Juli 2010 dengan baik.

Demikian surat keterangan ini dibuat untuk dipergunakan sebagaimana mestinya

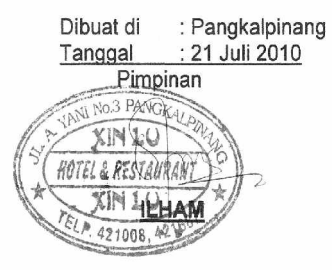

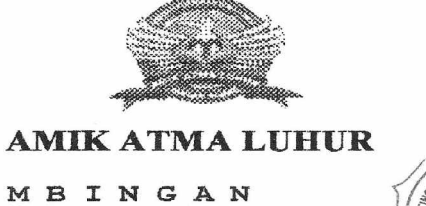

**BIMBINGAN** KARTU

**NIM** 

0722300204 þ, POBBY JAHJA

**NAMA** DOSEN PEMBIMBING JUDUL TUGAS AKHIR (TA)

HADI SAMTOSO, S.FOM.

Sistem Informasi Penyewaan kamar Pada Hotel Xinly Pangkalpinang

WGKALPW

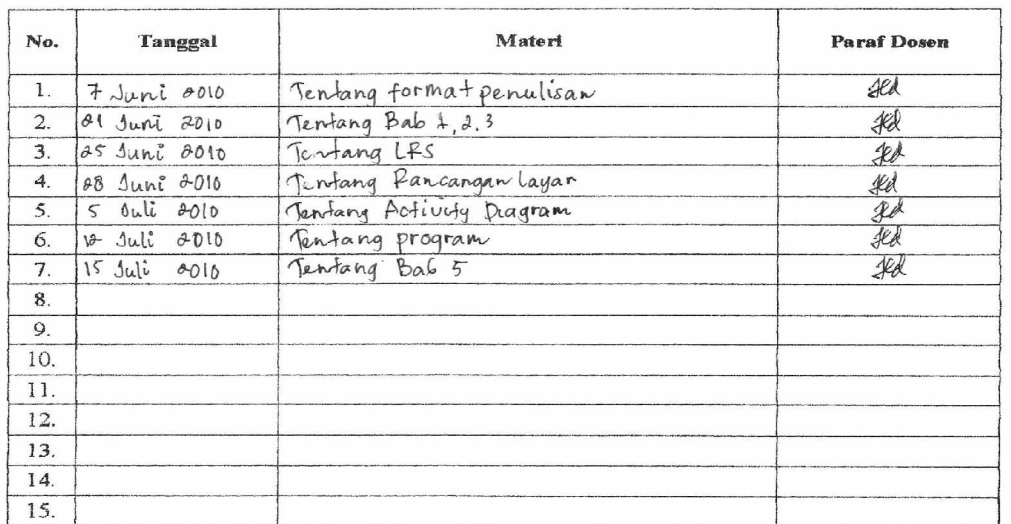

Mahasiswa di atas telah melakukan bimbingan dengan jumlah materi yang telah mencukupi untuk disidangkan.

Pangkalpinang 23 Juli 2010

Mahasiswa

 $( P^{\circ}BB)$ JAHJA

Doşen Pembimbing

HADI SAMTOSO, S. KOM.)

 $\overline{(\ }$ 

==========================Menu Utama=========================

Private Sub EDB\_Click() FBiaya.Show End Sub

Private Sub EDCI\_Click() FCheckIn.Show End Sub

Private Sub EDCO\_Click() FNCheckOut.Show End Sub

Private Sub EDK\_Click() FKamar.Show End Sub

Private Sub EDR\_Click() FReservasi.Show End Sub

Private Sub EDS\_Click() FServis.Show End Sub

Private Sub EDT\_Click() FTamu.Show End Sub

Private Sub K\_Click() End End Sub

Private Sub LDP\_Click() FLaporan.Show End Sub

=========================Entry Data Reservasi=================================== Dim rs As New ADODB.Recordset

Private Sub Batal\_Click() auto kosong nm.SetFocus End Sub

```
Private Sub Cari_Click()
FCReservasi.Show
End Sub
Sub kosong()
nm = "pr = "al = "tel = "lm = "End Sub
Sub auto()
   Set rs = New ADODB.Recordset
   rs.Open "select * from Reservasi", Cn
  id = "ID-" + Trim(Str(rs).RecordCount + 1))
End Sub
Private Sub Edit_Click()
Dim sql As String
sql = "select * from reservasi where idres='" & id & "'"
Set rs = Cn.Execute(sql)
If rs.EOF Then
   MsgBox "ID Reservasi : " & id & " Tidak Ada!!", vbInformation, "Info"
   kosong
   nm.SetFocus
   Else
   Cn.Execute "Update reservasi set nmpsn= '" & nm & "',Perusahaan= '" &
pr & "',Alamat= '" & al & "',telp= '" & tel & "',TglBook= '" & tglb & "',TglMasuk=
'" & tglm & "',LmInap='" & lm & "',JamDtg='" & jmd & "',TgLABook='" & tglab &
"',JamABook='" & jmab & "' where Idres = '" & id & "'"
   MsgBox "Data Dengan ID Reservasi : " & id & " Telah Di Edit!!",
vbInformation, "Info"
   kosong
   id.SetFocus
   auto
End If
End Sub
Private Sub Form_Activate()
nm.SetFocus
End Sub
Private Sub Form_Load()
  OpenDatabase
   Set rs = New ADODB.Recordset
```

```
 rs.Open "select * from reservasi", Cn
   tglb = Format(Now, "DD/MM/YYYY")
   tglm = Format(Now, "DD/MM/YYYY")
   jmd = Format(Now)
   jmab = Format(Now)
   auto
End Sub
Private Sub Hapus_Click()
Cn.Execute "Delete from reservasi where idres='" & id & "'"
   auto
   kosong
   nm.SetFocus
End Sub
Private Sub Keluar_Click()
Unload Me
End Sub
Private Sub lvButtons_H1_Click()
Unload Me
End Sub
Private Sub nm_KeyPress(KeyAscii As Integer)
If KeyAscii = 13 Then
pr.SetFocus
End If
End Sub
Private Sub pr_KeyPress(KeyAscii As Integer)
If KeyAscii = 13 Then
al.SetFocus
End If
End Sub
Private Sub al_KeyPress(KeyAscii As Integer)
If KeyAscii = 13 Then
tel.SetFocus
End If
End Sub
Private Sub Simpan_Click()
If id = "" Or nm = "" Or pr = "" Or al = "" Or tel = "" Then
MsgBox "Masukkan Data Terlebih Dahulu!!", vbInformation, "Info"
Else
```
Cn.Execute "insert into reservasi values('" & id & "','" & nm & "','" & pr & "','" & al & "','" & tel & "','" & tglb & "','" & tglm & "','" & lm & "','" & jmd & "','" & tglab & "','" & jmab & "')" MsgBox "Data Dengan ID Reservasi : " & id & " Telah Tersimpan!!", vbInformation, "Info" auto kosong End If End Sub

Private Sub tel\_KeyPress(KeyAscii As Integer) If KeyAscii = 13 Then tglb.SetFocus End If End Sub

===========================Cari Reservasi========================

Dim rs As New ADODB.Recordset

Private Sub Dg\_Click() FReservasi.id = rs("IDRes") FReservasi.nm = rs("NmPsn") FReservasi.pr = rs("Perusahaan") FReservasi.al = rs("alamat") FReservasi.tel = rs("Telp") FReservasi.tglb = rs("TgLBook") FReservasi.tglm = rs("TglMasuk") FReservasi.lm = rs("LmInap") FReservasi.jmd = rs("JamDtg") FReservasi.tglab = rs("TglAbook") FReservasi.jmab = rs("JamABook") FCReservasi.Hide End Sub

Private Sub lvButtons\_H1\_Click() Unload Me End Sub

Private Sub Text1\_Change() Set rs = New ADODB.Recordset rs.Open "select \* from reservasi where NmPsn like'" & Text1 & "%'", Cn Set dg.DataSource = rs End Sub

Private Sub Text1\_KeyPress(KeyAscii As Integer)

If KeyAscii = 13 Then Set rs = New ADODB.Recordset rs.Open "select \* from reservasi where Nmpsn like'" & FCReservasi.Text1 & "%'", Cn Set dg.DataSource = rs If  $Text1 = ""$  Then ElseIf Not rs.EOF Then  $F$ Reservasi.id = rs("IDRes") FReservasi.nm = rs("NmPsn") FReservasi.pr = rs("Perusahaan")  $F$ Reservasi.al =  $rs("alamat")$ FReservasi.tel = rs("Telp") FReservasi.tglb = rs("TgLBook") FReservasi.tglm = rs("TglMasuk") FReservasi.lm = rs("LmInap") FReservasi.jmd = rs("JamDtg") FReservasi.tglab = rs("TglAbook") FReservasi.jmab = rs("JamABook") FCReservasi.Hide Else MsgBox "Nama : " & FCReservasi.Text1 & " Tidak Ada Pada Database!", vbInformation, "Info" End If End If End Sub

```
==========================Entry Data Tamu=======================
     Dim rs As New ADODB.Recordset
```
Private Sub Batal\_Click() kosong auto Text2.SetFocus End Sub Private Sub Cari\_Click()

FCTamu.Show End Sub

Private Sub Edit\_Click() Dim sql As String sql = "select \* from tamu where idtamu='" & Text1 & "'" Set rs = Cn.Execute(sql) If rs.EOF Then MsgBox "ID Tamu : " & Text1 & " Tidak Ada!!", vbInformation, "Info"

```
 kosong
   Text2.SetFocus
   Else
   Cn.Execute "Update tamu set noidentitas= '" & Text2 & "',jnsidentitas= '" &
Text3 & "',nmlengkap='" & Text4 & "',alamat='" & Text5 & "',kota='" & Text6 &
"',telp='" & Text7 & "' where IDTamu = '" & Text1 & "'"
   MsgBox "Data Dengan ID Tamu : " & Text1 & " Telah Di Edit!!",
vbInformation, "Info"
   kosong
   Text1.SetFocus
   auto
End If
End Sub
Private Sub Form_Activate()
Text2.SetFocus
End Sub
Private Sub Form_Load()
OpenDatabase
   Set rs = New ADODB.Recordset
   rs.Open "select * from kamar", Cn
   auto
End Sub
Sub kosong()
Text2 = "Text3 = ""Text4 = "Text5 = "Text6 = ""Text7 = ""
End Sub
Sub auto()
   Set rs = New ADODB.Recordset
   rs.Open "select * from tamu", Cn
  Text1 = T-T-" + Trim(Str(rs.RecordCount + 1))
End Sub
Private Sub Hapus_Click()
Cn.Execute "Delete from tamu where idtamu='" & Text1 & "'"
   auto
   kosong
   Text2.SetFocus
End Sub
```

```
Private Sub Keluar_Click()
Unload Me
End Sub
Private Sub lvButtons_H1_Click()
Unload Me
End Sub
Private Sub Simpan_Click()
If Text1 = "" Or Text2 = "" Or Text3 = "" Or Text4 = "" Or Text5 = "" Or Text6 =
"" Or Text7 = "" Then
MsgBox "Masukkan Data Terlebih Dahulu!!", vbInformation, "Info"
Else
Cn.Execute "insert into tamu values(" & Text1 & "'," & Text2 & "'," & Text3 &
"','" & Text4 & "','" & Text5 & "','" & Text6 & "','" & Text7 & "')"
MsgBox "Data Dengan ID Tamu : " & Text1 & " Telah Tersimpan!!",
vbInformation, "Info"
auto
kosong
End If
End Sub
Private Sub Text2_KeyPress(KeyAscii As Integer)
If KeyAscii = 13 Then
Text3.SetFocus
End If
End Sub
Private Sub Text3_KeyPress(KeyAscii As Integer)
If KeyAscii = 13 Then
Text4.SetFocus
End If
End Sub
Private Sub Text4_KeyPress(KeyAscii As Integer)
If KeyAscii = 13 Then
Text5.SetFocus
End If
End Sub
Private Sub Text5_KeyPress(KeyAscii As Integer)
If KeyAscii = 13 Then
Text6.SetFocus
End If
End Sub
```

```
Private Sub Text6_KeyPress(KeyAscii As Integer)
       If KeyAscii = 13 Then
       Text7.SetFocus
       End If
End Sub
```

```
============================Cari Tamu=========================
      Dim rs As New ADODB.Recordset
      Private Sub Dg_Click()
      FTamu.Text1 = rs("IDtamu")
      FTamu.Text2 = rs("noidentitas")
      FTamu.Text3 = rs("jnsidentitas")
      FTamu.Text4 = rs("nmlengkap")
      FTamu.Text5 = rs("alama")FTamu.Text6 = rs("kota")
      FTamu.Text7 = rs("telp")
      FCTamu.Hide
      End Sub
      Private Sub lvButtons_H1_Click()
      Unload Me
      End Sub
      Private Sub Text1_Change()
      Set rs = New ADODB.Recordset
      rs.Open "select * from tamu where nmlengkap like'" & Text1 & "%'", Cn
      Set dg.DataSource = rs
      End Sub
      Private Sub Text1_KeyPress(KeyAscii As Integer)
      If KeyAscii = 13 Then
      Set rs = New ADODB.Recordset
      rs.Open "select * from tamu where Nmlengkap like'" & FCTamu.Text1 & "%'",
      Cn
      Set dg.DataSource = rs
      If Text1 = "" ThenElseIf Not rs.EOF Then
      FTamu.Text1 = rs("IDtamu")
      FTamu.Text2 = rs("noidentitas")
      FTamu.Text3 = rs("jnsidentitas")
      FTamu.Text4 = rs("nmlengkap")FTamu.Text5 = rs("alamat")
      FTamu.Text6 = rs("kota")
      FTamu.Text7 = rs("telp")FCTamu.Hide
```
Else MsgBox "Nama Tamu: " & FCTamu.Text1 & " Tidak Ada Pada Database!", vbInformation, "Info" End If End If End Sub

=========================Entry data Tamu======================== Dim rs As New ADODB.Recordset Private Sub Batal\_Click() kosong Text2.SetFocus End Sub Private Sub Cari\_Click() FCKamar.Show End Sub Private Sub Combo1\_Click() Text3.SetFocus End Sub Private Sub Edit\_Click() Dim sql As String sql = "select \* from kamar where nokamar='" & Text1 & "'" Set rs = Cn.Execute(sql) If rs.EOF Then MsgBox "No. Kamar : " & Text1 & " Tidak Ada!!", vbInformation, "Info" kosong Text2.SetFocus Else Cn.Execute "Update kamar set nmtipe= '" & Text2 & "',kondisi= '" & Combo1 & "',hargakamar='" & Text3 & "' where nokamar = '" & Text1 & "'" MsgBox "Data Dengan No. Kamar : " & Text1 & " Telah Di Edit!!", vbInformation, "Info" kosong Text1.SetFocus auto End If End Sub Private Sub Form\_Activate() Text2.SetFocus End Sub

```
Private Sub Form_Load()
OpenDatabase
   Set rs = New ADODB.Recordset
   rs.Open "select * from kamar", Cn
   auto
   Combo1.AddItem "Baik"
   Combo1.AddItem "Tidak Baik"
End Sub
Sub kosong()
Text2 = "Text3 = ""
Combo1 = ""End Sub
Sub auto()
   Set rs = New ADODB.Recordset
   rs.Open "select * from kamar", Cn
  Text1 = "K-" + Trim(Str(rs). RecordCount + 1))
End Sub
Private Sub Hapus_Click()
Cn.Execute "Delete from kamar where nokamar='" & Text1 & "'"
   auto
   kosong
   Text2.SetFocus
End Sub
Private Sub Keluar_Click()
Unload Me
End Sub
Private Sub lvButtons_H1_Click()
Unload Me
End Sub
Private Sub Simpan_Click()
If Text1 = "" Or Text2 = "" Or Text3 = "" Or Combo1 = "" Then
MsgBox "Masukkan Data Terlebih Dahulu!!", vbInformation, "Info"
Else
Cn.Execute "insert into kamar values('" & Text1 & "','" & Text2 & "','" &
Combo1 & "','" & Text3 & "')"
MsgBox "Data Dengan No. Kamar : " & Text1 & " Telah Tersimpan!!",
vbInformation, "Info"
auto
kosong
```
End If End Sub

Private Sub Text2\_KeyPress(KeyAscii As Integer) If KeyAscii = 13 Then Combo1.SetFocus End If End Sub

Private Sub Text3\_KeyPress(KeyAscii As Integer) If KeyAscii = 13 Then Text4.SetFocus End If End Sub

=======================Entry data Biaya========================== Dim rs As New ADODB.Recordset

Private Sub Batal\_Click() kosong Text1.SetFocus End Sub Private Sub Cari\_Click() FCBiaya.Show End Sub Private Sub Edit\_Click() Dim sql As String sql = "select  $*$  from biaya where idbiaya=" & Text1 & "" Set rs = Cn.Execute(sql) If rs.EOF Then MsgBox "ID Biaya : " & Text1 & " Tidak Ada!!", vbInformation, "Info" kosong Text2.SetFocus Else Cn.Execute "Update biaya set nmbiaya= '" & Text2 & "',hrgbiaya= '" & Text3 & "' where  $Idbiaya = "$  & Text1 & "" MsgBox "Data Dengan ID Biaya : " & Text1 & " Telah Di Edit!!", vbInformation, "Info" kosong Text1.SetFocus End If End Sub

Private Sub Form\_Activate()

Text1.SetFocus End Sub Private Sub Form\_Load() **OpenDatabase**  Set rs = New ADODB.Recordset rs.Open "select \* from biaya", Cn End Sub Sub kosong()  $Text1 = ""$  $Text2 = "$  $Text3 = ""$ End Sub Private Sub Hapus\_Click() Cn.Execute "Delete from biaya where idbiaya='" & Text1 & "'" kosong Text2.SetFocus End Sub Private Sub Keluar\_Click() Unload Me End Sub Private Sub lvButtons\_H1\_Click() Unload Me End Sub Private Sub Simpan\_Click() If Text1 = "" Or Text2 = "" Or Text3 = "" Then MsgBox "Masukkan Data Terlebih Dahulu!!", vbInformation, "Info" Else Cn.Execute "insert into biaya values('" & Text1 & "','" & Text2 & "','" & Text3 & "')" MsgBox "Data Dengan ID Biaya : " & Text1 & " Telah Tersimpan!!", vbInformation, "Info" kosong End If End Sub Private Sub Text2\_KeyPress(KeyAscii As Integer) If KeyAscii = 13 Then Text3.SetFocus End If End Sub

Private Sub Text1\_KeyPress(KeyAscii As Integer) If KeyAscii = 13 Then Text2.SetFocus End If End Sub

```
===========================Cari Biaya===========================
      Dim rs As New ADODB.Recordset
       Private Sub Dg_Click()
       FBiaya.Text1 = rs("IDbiaya")
       FBiaya.Text2 = rs("Nmbiaya")
       FBiaya.Text3 = rs("hrgbiaya")
       FCBiaya.Hide
       End Sub
       Private Sub lvButtons_H1_Click()
       Unload Me
      End Sub
       Private Sub Text1_Change()
       Set rs = New ADODB.Recordset
       rs.Open "select * from biaya where nmbiaya like'" & Text1 & "%'", Cn
       Set dg.DataSource = rs
       End Sub
       Private Sub Text1_KeyPress(KeyAscii As Integer)
       If KeyAscii = 13 Then
       Set rs = New ADODB.Recordset
       rs.Open "select * from biaya where Nmbiaya like'" & FCBiaya.Text1 & "%'",
      Cn
       Set dg.DataSource = rs
       If Text1 = "" ThenElseIf Not rs.EOF Then
       FBiaya.Text1 = rs("IDbiaya")
       FBiaya.Text2 = rs("Nmbiaya")
       FBiaya.Text3 = rs("hrgbiaya")
       FCBiaya.Hide
       Else
       MsgBox "Nama Biaya: " & FCBiaya.Text1 & " Tidak Ada Pada Database!",
       vbInformation, "Info"
      End If
      End If
End Sub
```
==========================Entry Data Check In====================== Dim Rsres As New ADODB.Recordset Dim rscheck As New ADODB.Recordset Dim rstamu As New ADODB.Recordset Dim rskamar As New ADODB.Recordset Private Sub Batal\_Click() flex.Clear flex. Rows  $= 2$  $Text2 = "$  $Text3 = ""$  $Text4 = ""$ Text $5 =$  ""  $Text6 = "$ Text $7 =$  ""  $Text8 = "$  $Text9 = ""$ Text $10 =$  ""  $Text11 = "$ Call Form\_Load flexgrid Dg1.Visible = False Dg2.Visible = False Dg3.Visible = False Text2.SetFocus End Sub Private Sub Edit\_Click() Cn.Execute "Update reservasi set lminap= '" & Text4 & "' where idres = '" & Text2 & "'" MsgBox "Data Telah Berhasil Di Edit!!", vbInformation, "Info" End Sub Private Sub Form\_Activate() Text2.SetFocus End Sub Private Sub Form\_Load() **OpenDatabase** tgl1 = Format(Now, "DD/MM/YYYY") tgl2 = Format(Now, "DD/MM/YYYY") tgl3 = Format(Now) Dg1.Visible = False Dg2.Visible = False Dg3.Visible = False  $Edit$ . Enabled = False

```
Simpan.Enabled = False
Text2 = "Text3 = ""Text4 = ""
Text5 = "Text6 = "Text7 = "Text8 = ""Text9 = "Text10 = "Text11 = "auto
End Sub
Sub auto()
Set rscheck = New ADODB.Recordset
rscheck.Open "select * from CheckIn", Cn
Text1 = "CI-" + Trim(Str(rscheck.RecordCount + 1))
End Sub
Private Sub Keluar_Click()
Unload Me
End Sub
Private Sub lvButtons_H1_Click()
Unload Me
End Sub
Private Sub Simpan_Click()
Dim Itung As String
On Error Resume Next
Cn.Execute "insert into checkin values('" & Text1 & "','" & Text2 & "','" & Text5
& "','" & tgl1 & "','" & tgl2 & "','" & tgl3 & "','" & Text11 & "')"
With flex
Itung = 1Do While Itung < 10
If flex.TextMatrix(Itung, 1) = "" Then
   Exit Do
Else
Cn.Execute "insert into pesan values('" & Text1 & "','" & flex.TextMatrix(Itung,
1) & "','" & flex.TextMatrix(Itung, 3) & "','" & flex.TextMatrix(Itung, 4) & "')"
Itung = Itung +1End If
Loop
End With
MsgBox "ID Check In : " & Text1 & " Telah Tersimpan!!", vbInformation, "Info"
```

```
flex.Rows = flex.Rows - Itung + 1flex.Clear
flex. Rows = 2Call Form_Load
Dg1.Visible = False
Dg2.Visible = False
Dg3.Visible = False
Text2.SetFocus
flexgrid
End Sub
Private Sub Tambah_Click()
On Error Resume Next
If Text2 = "" Or Text5 = "" Or Text7 = "" ThenMsgBox "Masukkan Data Dengan Benar!", vbInformation, "Info"
Else
Baris = flex.Row
flex.Rows = flex.Rows + 1flex.TextMatrix(Baris, 0) = flex.Row + 0
flex.TextMatrix(Baris, 1) = Text7
flex.TextMatrix(Baris, 2) = Text8flex.TextMatrix(Baris, 3) = Text9flex.TextMatrix(Baris, 4) = Text4
flex.TextMatrix(Baris, 5) = Text10flex.Row = flex.Row + 1Text11 = Val(Text10) + Val(Text11)MsgBox "Satu Item Telah Masuk!!", vbInformation, "Info"
flexarid
Simpan.Enabled = True
Text7.SetFocus
Text7 = ""
Text8 = ""Text9 = "Text10 = "Dg2.Visible = False
End If
End Sub
Private Sub Text2_Change()
Dg1.Visible = True
Set Rsres = New ADODB.Recordset
Rsres.Open "select * from reservasi where idres like'" & Text2 & "%'", Cn
Set Dg1.DataSource = Rsres
Da1.Columns(2). Width = 0
Dg1.Columns(3). Width = 0
Dq1.Columns(4). Width = 0
```

```
Dg1.Columns(5). Width = 0
Dq1.Columns(6). Width = 0
Dq1.Columns(8). Width = 0
Dg1.Columns(9). Width = 0
Dg1.Columns(10).Width = <math>0</math>End Sub
Private Sub Text2_KeyPress(KeyAscii As Integer)
If KeyAscii = 13 Then
Set Rsres = New ADODB.Recordset
Rsres.Open "select * from reservasi where idres like'" & Text2 & "%'", Cn
Set Dg1.DataSource = Rsres
If Text2 = "" ThenMsgBox "Masukkan ID Reservasi Dengan Benar!", vbInformation, "Info"
ElseIf Not Rsres.EOF Then
Text2 = Rsres("idres")
Text3 = Rsres("nmpsn")
Text4 = Rsres("lminap")
Dg1.Columns(2).Width = 0Dg1.Columns(3). Width = 0
Dg1.Columns(4). Width = 0
Dq1.Columns(5). Width = 0
Dq1.Columns(6). Width = 0
Dq1.Columns(8). Width = 0
Dg1.Columns(9). Width = 0
Dg1.Columns(10).Width = <math>0</math>Dg1.Visible = False
Text5.SetFocus
Else
MsgBox "ID Reservasi : " & Text2 & " Tidak Ada Pada Database!",
vbInformation, "Info"
End If
End If
End Sub
Private Sub Text4_Change()
Edit. Enabled = True
End Sub
Private Sub Text5_Change()
Da3.Visible = TrueSet rstamu = New ADODB.Recordset
rstamu.Open "select * from tamu where idtamu like'" & Text5 & "%'", Cn
Set Dg3.DataSource = rstamu
Dq3.Columns(1).Width = 0Dq3.Columns(2). Width = 0
```

```
Dq3.Columns(4).Width = 0Dq3.Columns(5). Width = 0
Dq3.Columns(6). Width = 0
End Sub
Private Sub Text5_KeyPress(KeyAscii As Integer)
If KeyAscii = 13 Then
Set rstamu = New ADODB.Recordset
rstamu.Open "select * from tamu where idtamu like'" & Text5 & "%'", Cn
Set Dg3.DataSource = rstamu
If Text5 = "" ThenMsgBox "Masukkan ID tamu Dengan Benar!", vbInformation, "Info"
ElseIf Not rstamu.EOF Then
Text5 = rstamu("idtamu")
Text6 = rstamu("nmlengkap")
Dq3.Columns(1).Width = 0Dq3.Columns(2).Width = 0Dq3.Columns(4).Width = 0Dq3.Columns(5). Width = 0
Dg3.Columns(6). Width = 0
Dg3.Visible = False
Text7.SetFocus
Else
MsgBox "ID Reservasi : " & Text2 & " Tidak Ada Pada Database!",
vbInformation, "Info"
End If
End If
End Sub
Private Sub Text7_Change()
Dg2.Visible = True
Set rskamar = New ADODB.Recordset
rskamar.Open "select * from kamar where nokamar like'" & Text7 & "%'", Cn
Set Dg2.DataSource = rskamar
Dq2.Columns(2).Width = 0
End Sub
Private Sub Text7_KeyPress(KeyAscii As Integer)
If KeyAscii = 13 Then
Set rskamar = New ADODB.Recordset
rskamar.Open "select * from kamar where nokamar like'" & Text7 & "%'", Cn
Set Dg2.DataSource = rskamar
If Text7 = "" Or Text4 = "" ThenMsgBox "Masukkan Data Dengan Benar!", vbInformation, "Info"
ElseIf Not rskamar.EOF Then
Text7 = rskamar("nokamar")
```

```
Text8 = rskamar("nmtipe")
      Text9 = rskamar("hargakamar")
      Dq2.Columns(2).Width = 0Dg2.Visible = False
      Text10 = Text4 * Text9Tambah.SetFocus
      Else
      MsgBox "No Kamar : " & Text7 & " Tidak Ada Pada Database!",
      vbInformation, "Info"
      End If
      End If
      End Sub
      Sub flexgrid()
         flex.FormatString = "No | Nomor Kamar | Nama Tipe Kamar
        Harga Kamar | Lama Inap
      End Sub
===============================Entry Data Servis========================
      Dim rsbiaya As New ADODB.Recordset
      Dim rsser As New ADODB.Recordset
      Dim rscheck As New ADODB.Recordset
      Private Sub Batal_Click()
      flex.Clear
      flex.Rows = 2Text7 = "Text8 = ""Combo1 = "Text2 = ""Text3 = ""Text4 = "Text5 = ""
      Text6 = ""dg.Visible = False
      Simpan.Enabled = False
      auto
      flexgrid
      End Sub
      Private Sub Combo1_Click()
      Set rsbiaya = Cn.Execute("select * from biaya where idbiaya='" & Combo1 &
      "'")
      If Not rsbiaya.EOF Then
      Text2 = rsbiaya("nmbiaya")
      Text3 = rsbiaya("hrgbiaya")
```

```
Text4.SetFocus
Tambah.Enabled = True
Simpan.Enabled = True
End If
End Sub
Private Sub Form_Activate()
Text7.SetFocus
End Sub
Private Sub Form_Load()
OpenDatabase
  Set rsbiaya = Cn.Execute("Select distinct idbiaya from biaya")
  Do While Not rsbiaya.EOF
  Combo1.AddItem (rsbiaya.Fields(0).Value)
  rsbiaya.MoveNext
  Loop
tgl = Format(Now, "DD/MM/YYYY")
auto
dg.Visible = False
Simpan.Enabled = False
End Sub
Sub flexgrid()
flex.FormatString = "No | ID Biaya | Nama Biaya
| Harga Biaya | Jumlah Pesan | Total
End Sub
Sub auto()
Set rsser = New ADODB.Recordset
rsser.Open "select * from servis", Cn
Text1 = "S-" + Trim(Str(rsser.RecordCount + 1))
End Sub
Private Sub Keluar_Click()
Unload Me
End Sub
Private Sub lvButtons_H1_Click()
Unload Me
End Sub
Private Sub Simpan_Click()
Dim Itung As String
On Error Resume Next
```

```
Cn.Execute "insert into servis values('" & Text1 & "','" & tgl & "','" & Text7 &
"')"
With flex
Itung = 1Do While Itung < 10
If flex.TextMatrix(Itung, 1) = "" Then
   Exit Do
Else
Cn.Execute "insert into servis values('" & Text1 & "','" & tgl & "','" & Text7 &
"')"
Cn.Execute "insert into detilbiaya values('" & Text1 & "','" &
flex.TextMatrix(Itung, 1) & "','" & flex.TextMatrix(Itung, 3) & "','" &
flex.TextMatrix(Itung, 4) & "')"
Itung = Itung +1End If
Loop
MsgBox "ID Servis : " & Text1 & " Telah Tersimpan!!", vbInformation, "Info"
flex. Rows = flex. Rows - Itung +1End With
flex.Clear
flex. Rows = 2Text7 = ""
Text8 = ""Combo1 = "Text2 = "Text3 = ""
Text4 = "Text5 = "Text6 = "Call Form_Load
flexarid
End Sub
Private Sub Tambah_Click()
On Error Resume Next
If Text7 = "" Or Combo1 = "" Or Text4 = "" ThenMsgBox "Masukkan Data Dengan Benar!", vbInformation, "Info"
Else
Baris = flex.Row
flex.Rows = flex.Rows + 1flex.TextMatrix(Baris, 0) = flex.Row + 0
flex.TextMatrix(Baris, 1) = Combo1
flex.TextMatrix(Baris, 2) = Text2
flex.TextMatrix(Baris, 3) = Text3flex.TextMatrix(Baris, 4) = Text4
flex.TextMatrix(Baris, 5) = Text5
```

```
flex-Row = flex.Row + 1Text6 = Val(Text5) + Val(Text6)MsgBox "Satu Item Telah Masuk!!", vbInformation, "Info"
flexarid
Combo1 = "Text2 = ""Text3 = ""Text4 = "Text5 = "Simpan.Enabled = True
End If
End Sub
Private Sub Text4_Change()
Text5 = Val(Text3) * Val(Text4)End Sub
Private Sub Text7_Change()
dg.Visible = True
Set rscheck = New ADODB.Recordset
rscheck.Open "select * from checkin where idcheckin like'" & Text7 & "%'",
Cn
Set dg.DataSource = rscheck
dq.Columns(1). Width = 0
dg.Columns(2). Width = 0
dg.Columns(3). Width = 0
dg.Columns(4). Width = 0
dg.Columns(5). Width = 0
dg.Columns(6). Width = 0
End Sub
Private Sub Text7_KeyPress(KeyAscii As Integer)
If KeyAscii = 13 Then
Set rscheck = New ADODB.Recordset
rscheck.Open "select * from checkin where idcheckin like'" & Text7 & "%'",
Cn
Set dg.DataSource = rscheck
If Text7 = "" ThenMsgBox "Masukkan ID Check In Dengan Benar!", vbInformation, "Info"
ElseIf Not rscheck.EOF Then
Text7 = rscheck("idcheckin")
Text8 = rscheck("biaya")
Text6 = rscheck("biaya")
da.Columns(1). Width = 0
dg.Columns(2). Width = 0
dq.Columns(3). Width = 0
```

```
dg.Columns(4). Width = 0
      dg. Columns(5). Width = 0
      dg.Columns(6). Width = 0
      dg.Visible = False
      Combo1.SetFocus
      Else
      MsgBox "ID Check In : " & Text7 & " Tidak Ada Pada Database!",
      vbInformation, "Info"
      End If
      End If
End Sub
```

```
=========================Entry Data Nota Check Out=================
      Dim rsnota As New ADODB.Recordset
      Dim rsser As New ADODB.Recordset
      Private Sub Batal_Click()
      Text2 = "Call Form_Load
      End Sub
      Private Sub Cetak_Click()
      CR.ReportFileName = "" & App.Path & "\Report4.rpt"
      CR.SelectionFormula = " {Qnota.idcheckout} = '" & Text1.Text & "'"
      CR.WindowState = crptMaximized
      CR.RetrieveDataFiles
      CR.Action = 1
      auto
      Text2 = "dg.Visible = False
      End Sub
      Private Sub Form_Load()
      OpenDatabase
      tgl1 = Format(Now, "DD/MM/YYYY")
      tgl2 = Format(Now)auto
      dg.Visible = False
      End Sub
      Sub auto()
      Set rsnota = New ADODB.Recordset
      rsnota.Open "select * from notacheckout", Cn
      Text1 = "N-" + Trim(Str(rsnota.RecordCount + 1))
      End Sub
```

```
Private Sub Keluar_Click()
       Unload Me
       End Sub
       Private Sub lvButtons_H1_Click()
       Unload Me
       End Sub
       Private Sub Simpan_Click()
       If Text2 = "" ThenMsgBox "Masukkan Data Dengan Benar!!", vbInformation, "Info"
       Else
       Cn.Execute "Insert Into NotaCheckOut values('" & Text1 & "','" & tgl1 & "','" &
       tgl2 & "','" & Text2 & "')"
       MsgBox "ID Nota Check Out : " & Text1 & " Telah Tersimpan!!",
       vbInformation, "Info"
       End If
       End Sub
       Private Sub Text2_Change()
       dg.Visible = True
       Set rsser = New ADODB.Recordset
       rsser.Open "select * from servis where idservis like'" & Text2 & "%'", Cn
       Set dg.DataSource = rsser
       dg.Columns(1).Width = 0End Sub
       Private Sub Text2_KeyPress(KeyAscii As Integer)
       If KeyAscii = 13 Then
       Set rsser = New ADODB.Recordset
       rsser.Open "select * from servis where idservis like'" & Text2 & "%'", Cn
       Set dg.DataSource = rsser
       If Text2 = "" ThenMsgBox "Masukkan ID Servis Dengan Benar!", vbInformation, "Info"
       ElseIf Not rsser.EOF Then
       Text2 = rsser("idservis")
       dg.Columns(1). Width = 0
       dg.Visible = FalseElse
       MsgBox "ID Servis : " & Text7 & " Tidak Ada Pada Database!", vbInformation,
       "Info"
       End If
       End If
End Sub
```
==============Laporan Data Penyewaan======================= Dim rslap As New ADODB.Recordset Private Sub Cetak\_Click() rslap.Filter = "tglbook>=" & tgl1.Value &  $\_$ "' AND tglbook<= '" & tgl2.Value & "'" If tgl2.Value < tgl1.Value Then MsgBox "Tanggal Akhir Harus Lebih Besar Dari Tanggal Awal!", vbInformation, "Info" ElseIf rslap.EOF Then MsgBox "Transaksi Dari Tanggal :" & tgl1.Value & " S/D " & tgl2.Value & " Tidak Ada!", vbInformation, "Info" Else CR.ReportFileName = "" & App.Path & "\Report1.rpt" CR.SelectionFormula = "{Qlaporan.tglbook} >=# " & Format(tgl1.Value, "MM/DD/YY") & \_ " # AND {QLaporan.tglbook} <= #" & Format(tgl2.Value, "MM/DD/YY") & "#" CR.Formulas(1) = "Tglawal='" & Format(tgl1.Value, "DD/MM/YYYY") &  $"''"$  CR.Formulas(2) = "Tglakhir='" & Format(tgl2.Value, "DD/MM/YYYY") &  $^{\mathrm{min}}$  CR.WindowState = crptMaximized CR.RetrieveDataFiles CR.Action = 1 End If End Sub Private Sub Form\_Load() **OpenDatabase** Set rslap = New ADODB.Recordset rslap.Open " select \* from QLaporan ", Cn tgl1 = Format(Now, "DD/MM/YYYY") tgl2 = Format(Now, "DD/MM/YYYY") End Sub Private Sub Keluar\_Click() Unload Me End Sub Private Sub IvButtons\_H1\_Click() Unload Me

```
End Sub
```